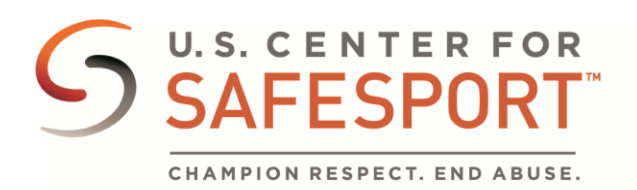

## Download or Print a Certificate

**If your sport organization has given you instructions on how to download a certificate, please use those instructions. If not, please follow the instructions below.**

- 1. Log into **safesporttrained.org**
- 2. Select the **Menu** icon at the top right.
- U 3. Select **Transcript** from the menu.
- 4. The Transcript page displays. Locate and select the certificate you want to download from the Certificates section.

Transcript

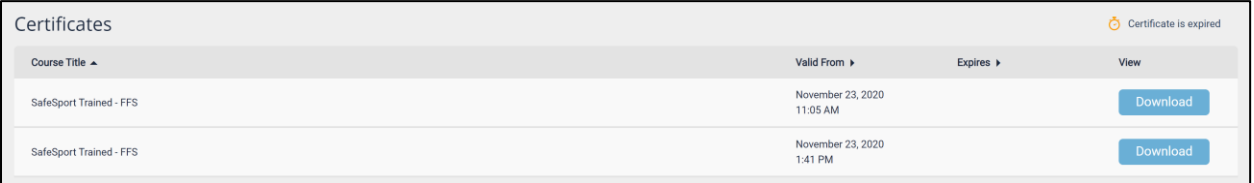

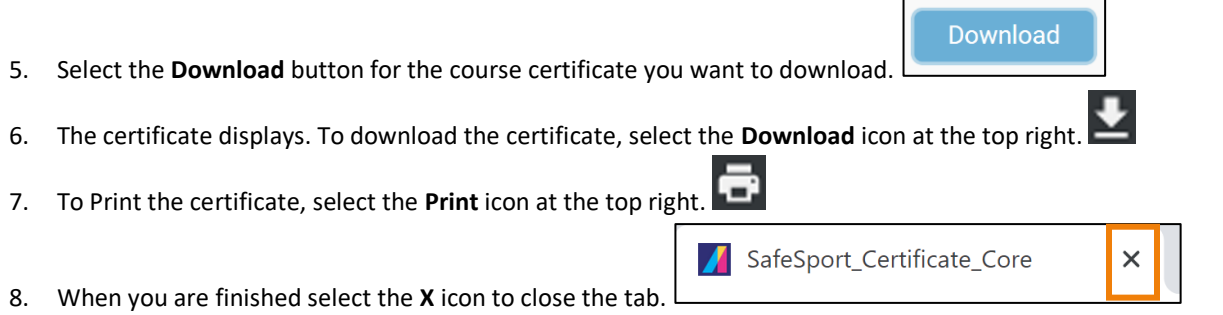